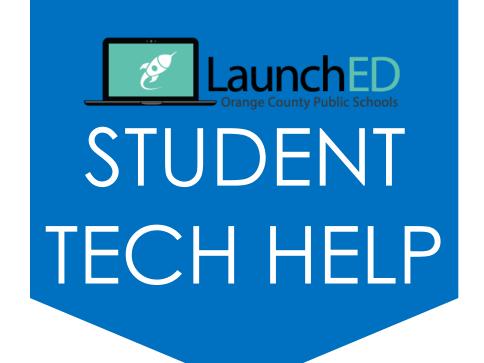

1. CHECK

## www.digital.ocps.net

for frequently asked questions, help videos, and how to documents

2. SUBMIT

## studenttechrequest.ocps.net

to be contacted by school tech rep for

- → Hardware Issues
  - District issues laptop, tablet, or Chromebook
- → Software Installation
  - LanSchool
  - SMART Notebook
  - MS Office
  - iOS App
- → Device Login
  - studentid.ocps.net

3. GO TO

## **Media Center**

during designated help hours with a pass from your teacher

4. EMAIL

studenthelp@ocps.net

if question is unanswered after 48 hours with student tech request ticket number in subject line